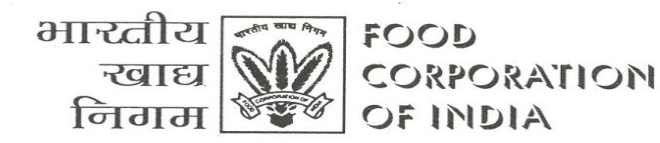

: 'फूडकॉर्प' तार Gram: 'FOODCORP' फैक्स नं.: एचएफसीआई एनडी ०६६१११२३४१३२४१ 00599923893903 Fax No.: HFCI ND 00911123413241 00911123413103

१६-२०, बाराखम्बा लेन, नई दिल्ली-११०००१, दूरभाष-२३४१३८७१-२३४१४८७२-२३४१४८८० 16-20, BARAKHAMBA LANE, NEW DELHI-110001, PHONE: 23413871-23414872-23414880

मुख्यालय

नई दिल्ली

New Delhi

**Head Quarters** 

संख्या- ।.12/फै प/इंप्लीमेंटेशन /2013 दिनांक 03/05/2013

## **परिपत्र संख्या : फै प/08/2013**

## **विषयः- OMSS/अथवा राज्य सरकार के नामिति को बिक्री की फैप में प्रविष्टि।**

- 1. फील्ड कार्यालयों दवारा यह सूचित किया गया है कि उन्हें OMSS(D) के मामले में भारी संख्या में लेनदेन होने के कारण और राज्य सरकार के नामितियों दवारा थोड़ी मात्रा में खाद्यान उठाने कारण उन्हें, बिक्री के लेनिेन को पूरा करने में कदठनाई हो रही है।
- 2. इस तरह के लेनदेन की हैंडलिंग में सुविधा प्रदान करने के उददेश्य से, लेनदेन की प्रविष्टि की प्रक्रिया पर पुनर्विचार किया गया तथा निम्न प्रक्रिया को फील्ड कार्यालयों द्वारा अपनाया जाए ।
	- (क) फील्ड कार्यालय, OMSS(D) एवं राज्य सरकार से संबंधित लेनदेन की प्रविष्टि हेत् एक ग्राहक का कस्टमर बना सकते हैं तथा सन्दर्भित कालम में वास्तविक पक्ष के नाम की प्रविष्टि करें जैसा कि संलग्नक - क में दर्शाया गया है।
	- (ख) बहुउद्देशीय किसी आदेश के लिए बिक्री इनवायॅस की प्रविष्टि के ''एक लेनदेन बैच बनाएं'' (जैसा कि संलग्नक - क में दर्शाया गया है ), और इनवायॅस बनाएं जिसमें बिक्री इववायॅस के लिए सिंगल कस्टमर का प्रयोग करें (उदाहरणार्थ NCM DMSS party ) जिला कि छोटे व्यापारी या खुदरा हेत् न्यू कस्टमर बनाएं। वास्तविक पार्टी / व्यापारी का नाम सन्दर्भित कालम में More tab को line items में दर्ज किया जाए ।
	- (ग) बहउद्देशीय रसीदों की प्रविष्टि के लिए फील्ड कार्यालय रसीद बैच बना सकते हैं । (स्क्रीन शाँट न0 3) जिसमें सिंगल कस्टमर अर्थात् NC 14-OMSS को चुना जाए । पार्टी और रिसीट समरी वास्तविक पार्टी का नाम रसीद के कमेन्टस फील्ड में डाला जा सकता है। (जैसा कि संलग्नक क में िशााया गया है ) ।
	- (घ) तदनूसार फील्ड कार्यालय इनवायॅस बना सकते है और रसीद को तत्काल लागू कर सकते हैं ताकि यह सुनिश्चित किया जा सकें कि कोई भी लेनदेन के बिना प्रविष्टि के न रह जाए।

(आर. आर. अग्रवाल ) महाप्रबंधक (फैप) बिक्री इनवॉयस के लिए टांजेक्शन बैच बनाने की पकिया :

एकाउन्टस रिसीवएबल माडयूल >ट्रांजेक्शन >बैचस

तनम्नमलखखत अतनवाया फील्डस इंटर करें

- 1) सोर्स यूनिट कोड( बिक्री )
- 2) बैच की तिथि -
- $3)$  जी एल की तिथि -
- 4) ष्स्थतत न्यू
	- 5) तनमत्रण गणना ( इनवॉयस की संख्या )

```
रामश ( कुल रामश )
```
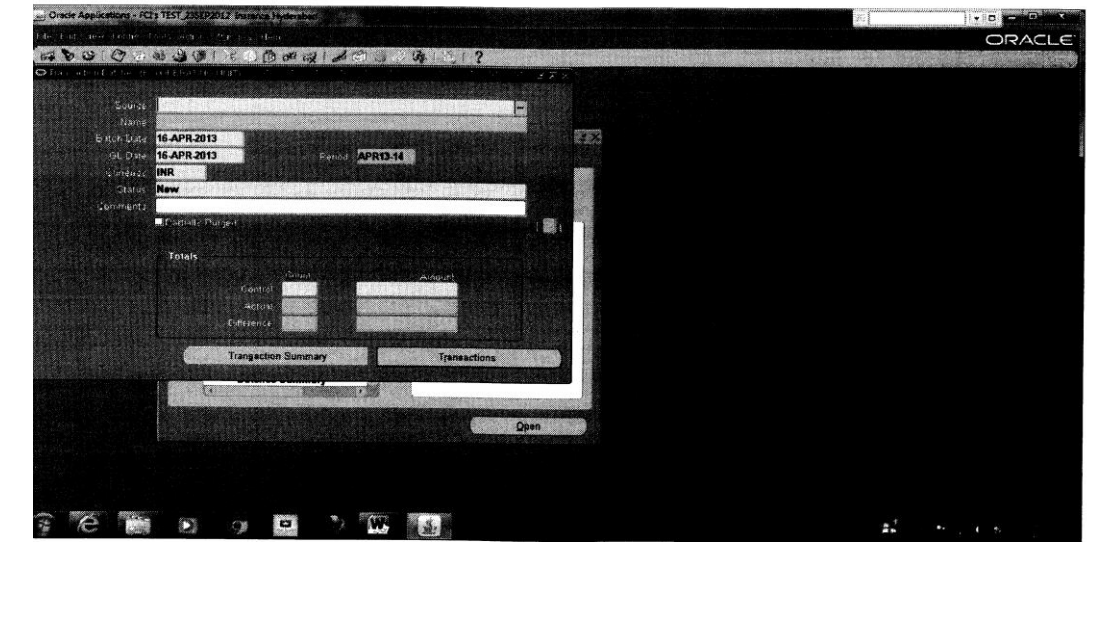

तत्पश्चात, ट्रांजेक्शनस पर क्लिक करें । इससे टांजेक्शन विंडो खुलेगी जहाँ यूजर इसकी इनवॅयस क्रिएट करेगा जिसे इस बैच में शामिल किया जाना है ।

टिप्पणी: पार्टी का बिल (अर्थात् NC 14 OMSS) सिंगल पार्टी होगा जिसके लिए इनवॉयस क्रिएट किया जायेगा और लाइन्स आइटम के तहत और टैब - रेफ्रेंस फील्ड में वास्तविक पार्टी नाम रखा जायेगा ( रेफर स्क्रीन -शॅं।र्ट 2)